マンデルブロ集合

$$
Z_{n+1} = Z_n^2 + C
$$

Excelでプロット

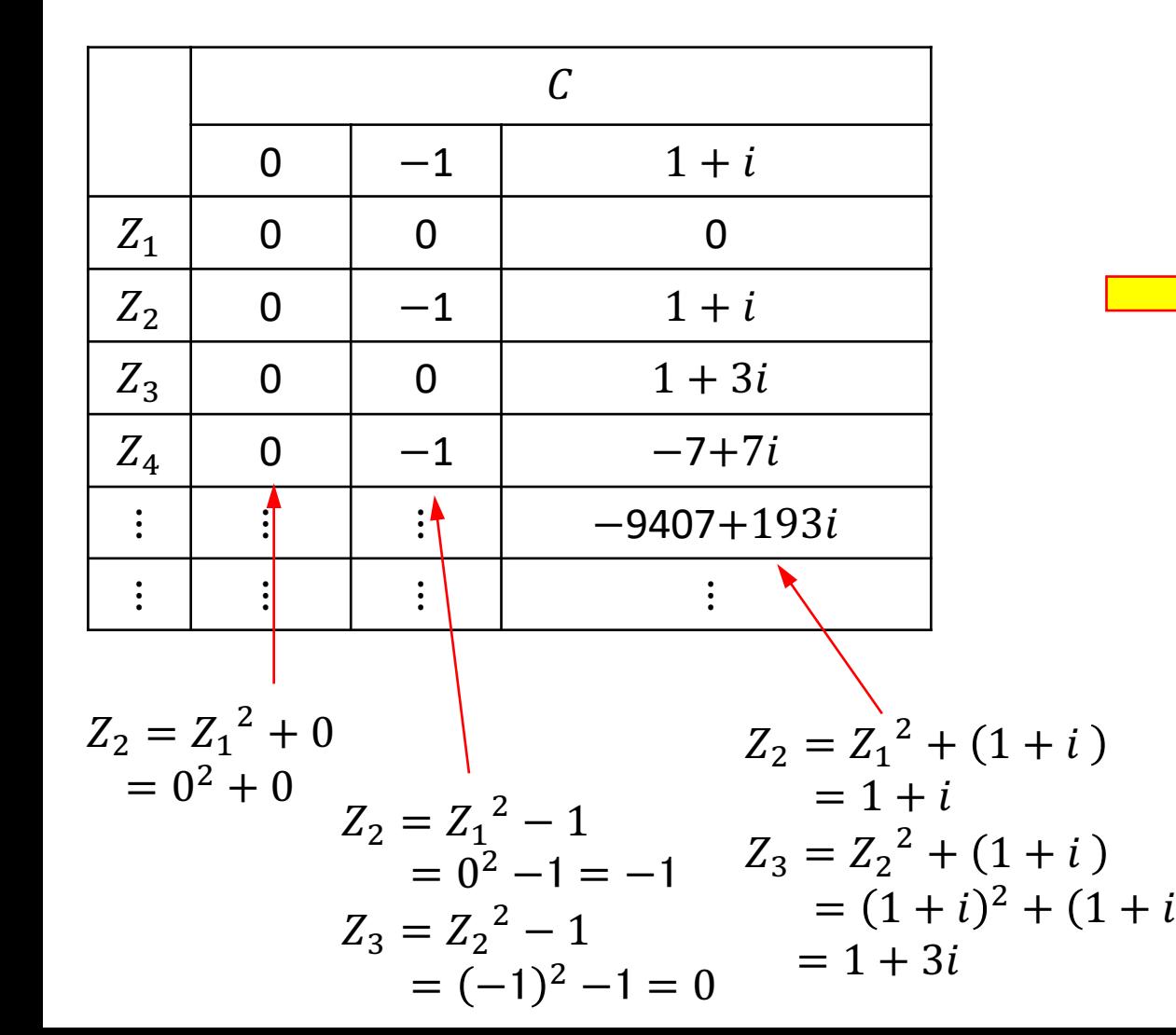

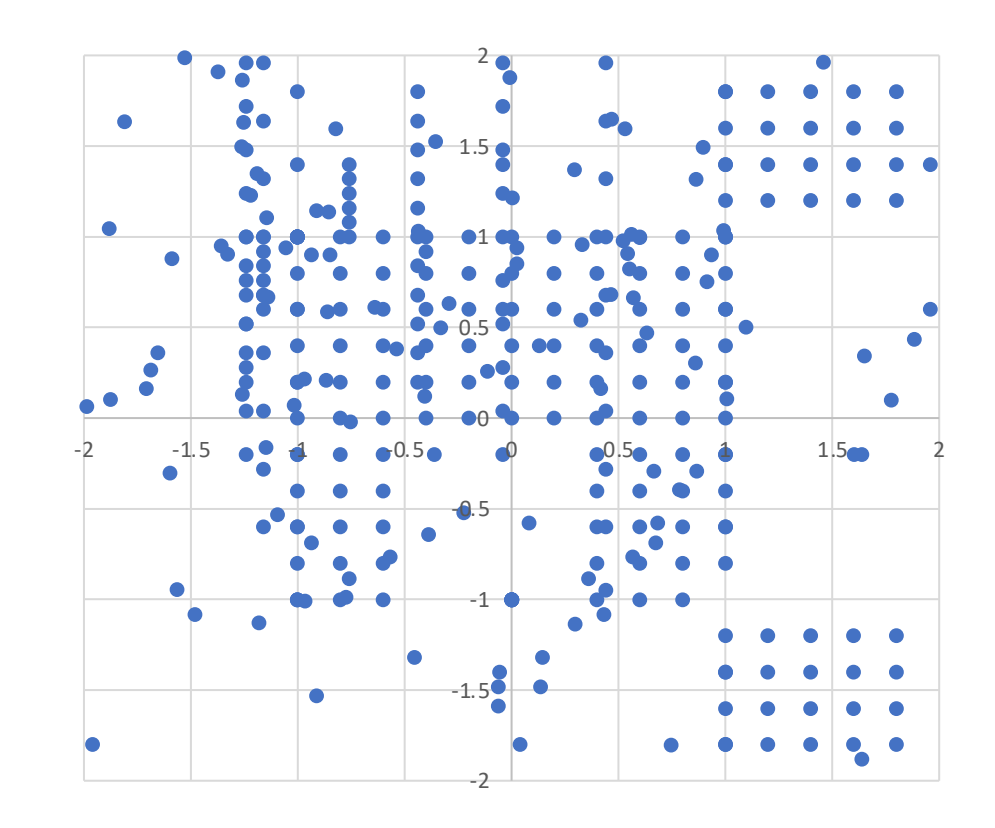

# マンデルブロ集合のアルゴリズム

```
size = 4:
                            -// 描く領域の一辺の長さ
pixel = 100:
                           - // 描く領域の一辺のピクセル数
for (i = 0; pixel > i; i++) {        // x (実部) 方向のループ
  × = i * size / pixel - size / 2; // 定数Cの実部
  for (j = 0; pixel > j; j++) { // y (虚部) 方向のループ
     y = j * size / pixel - size / 2; // 定数Cの虚部
                    - - - - - - - - // くり返し計算に使う複素数zの実部
     a = 0:
     b = 0;
                          - // くり返し計算に使う複素数zの虚部
     for (k = 0; 50 > k; k++) { // 上限を50回とするくり返し計算
        _b = 2 * a * b + y; // z^2+Cの計算 (虚部)
                        //zの値を更新 (実部)
        a = a;
        b = b;
                       - - - - // zの値を更新(虚部)
        if(a * a + b * b > 4){ // もし絶対値が2を(絶対値の2乗が4を)超えていたら
           draw(i, j); ____________ // (i,j)の位置のピクセルを「マンデルブロ集合でない色」で塗りつぶして
           break;
                           - // 次の点の計算へ
```

```
Sub マンデルブロ集合()
 Dim a As Double, b As Double
 Dim i As Integer, j As Integer, k As Integer
 Dim amax As Double, amin As Double
 Dim bmax As Double, bmin As Double
 Dim x As Double, y As Double, xdummy As Double, ydummy As Double
 Dim n As Integer, kmax As Integer
 Application.ScreenUpdating = False
 amax = 1.2amin = -2bmax = 1.2bm = -1.2n = 200kmax = 100For i = 0 To n
   For j = 0 To n
    a = amin + (amax - amin) * i / n
    b = bmin + (bmax - bmin) * j / n
    x = 0y = 0For k = 1 To kmax
      xdummy = x
      ydummy = y
      x = x * x - y * y + ay = 2 * xdummy * ydummy + bIf Sqr(x * x + y * y) > 2 Then
       col = kExit For
      End If
      col = 0Next k
    Worksheets("Sheet1").Range(Cells(j + 2, i + 2), Cells(j + 2, i + 2)).Interior.Color = RGB((col * 20) Mod 255, (col * 20) Mod 255, (col * 20) Mod 255)
   Next j
 Next i
 Application.ScreenUpdating = True
End Sub
                                                         3-4行目:変数aとbを宣言
                                                         5-6行目:変数iとjを宣言
                                                         7-8行目:変数amaxとaminを宣言し、初期値を設定
                                                         9-10行目:変数bmaxとbminを宣言し、初期値を設定
                                                         11行目:変数nを宣言し、分割数を指定
                                                         12行目:変数kmaxを宣言し、最大反復回数を指定
                                                         14行目:For文でiを0からnまで繰り返す
                                                         15行目:For文でjを0からnまで繰り返す
                                                         16行目:変数aを計算17行目:変数bを計算
                                                         18-19行目:変数xとyを初期化
                                                         20行目:For文でkを1からkmaxまで繰り返す
                                                         21行目:変数xdummyとvdummyに変数xとvの値を代入
                                                         22行目:変数xを計算
                                                         23行目:変数yを計算
                                                         24行目:もし|x+yi| > 2ならば、変数colに反復回数kを代入して、For文を抜ける
                                                         25行目:そうでなければ、変数colに0を代入
                                                         26行目:セルの背景色を指定して塗りつぶす
                                                         27行目:Next文でkのループを終了
                                                         28行目:Next文でjのループを終了
                                                         29行目:Next文でiのループを終了
                                                         31行目:スクリーン更新を有効化する
                                         Excelのマクロ
```
### Excelのマクロの実行結果

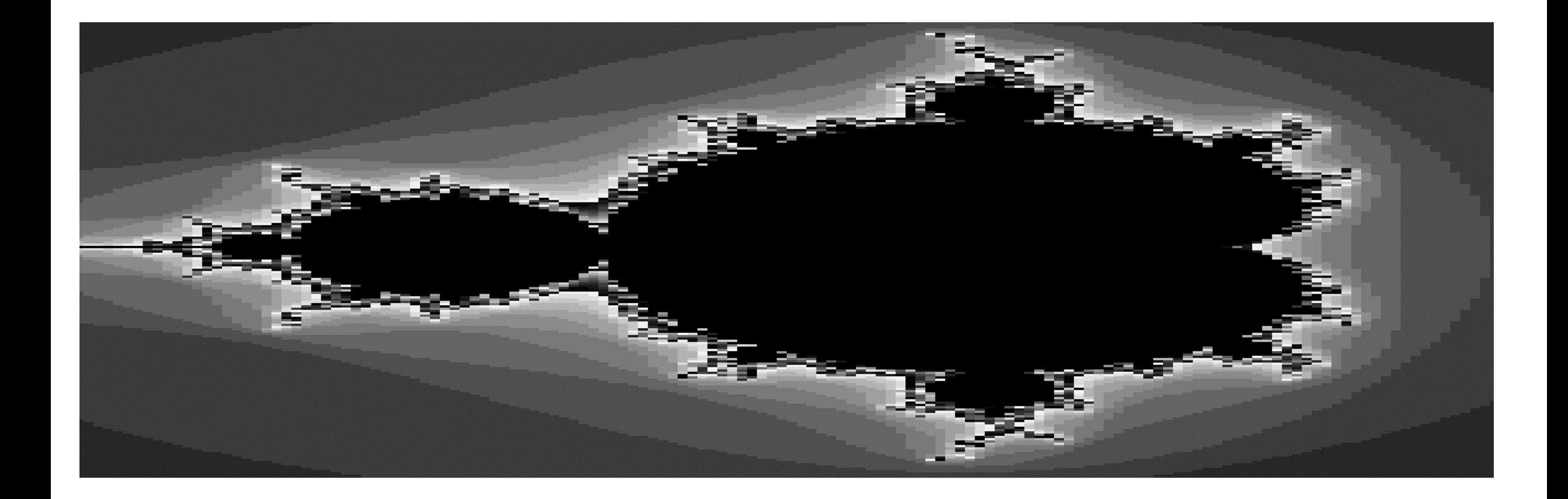

→実行

①ChatGPTにコード問い合わせ pythonのコード

②以下のエラーのため、ChatGPTに問い合わせ

Image data of dtype object cannot be converted to floatというエラーがでました。なぜ?

import numpy as np import matplotlib.pyplot as plt def mandelbrot(c, maxiter):

```
z = cfor n in range(maxiter):
  if abs(z) > 2:
    return n
  z = z^*z + creturn 0
```

```
xmin, xmax, ymin, ymax = -2.5, 1.5, -2, 2
npoints = 1000
```
↓ 以下の回答

Image data of dtype object cannot be converted to float というエラーは、NumPv配列のデータ型が object に設定されている場合に発生することがあります。このエラーは、浮動小数点数型に変換できないデータ型を imshow() 関数に渡した場合に発生します。 このエラーを解決するには、 mande1 配列のデータ型を浮動小数点数に変換する必要があります。以下のように、 astype() 関 数を使用して、NumPy配列のデータ型を変換することができます:  $mandel = mandel astro (float)$ 

plt.imshow(mandel, extent=[xmin, xmax, ymin, ymax], cmap='viridis')

これにより、配列のデータ型が float に変換され、エラーが解決されるはずです

maxiter = 100

```
x, y = np.meshgrid(np.linspace(xmin, xmax, npoints), np.linspace(ymin, ymax, npoints))
c = x + y * 1j
```

```
mandel = np.frompyfunc(mandelbrot, 2, 1)(c, maxiter)
```

```
<sub>l</sub> mandel = mandel.astype(float)</sub>
```
plt.imshow(mandel, extent=[xmin, xmax, ymin, ymax], cmap='viridis') plt.axis('off') plt.show()

### 実行結果

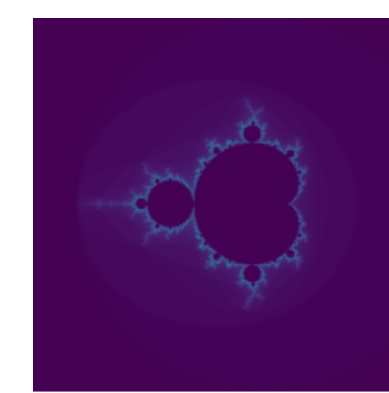

### 描かれたマンデルブロ集合の色を変えたい場合は、pythonコードのどこを変えますか?

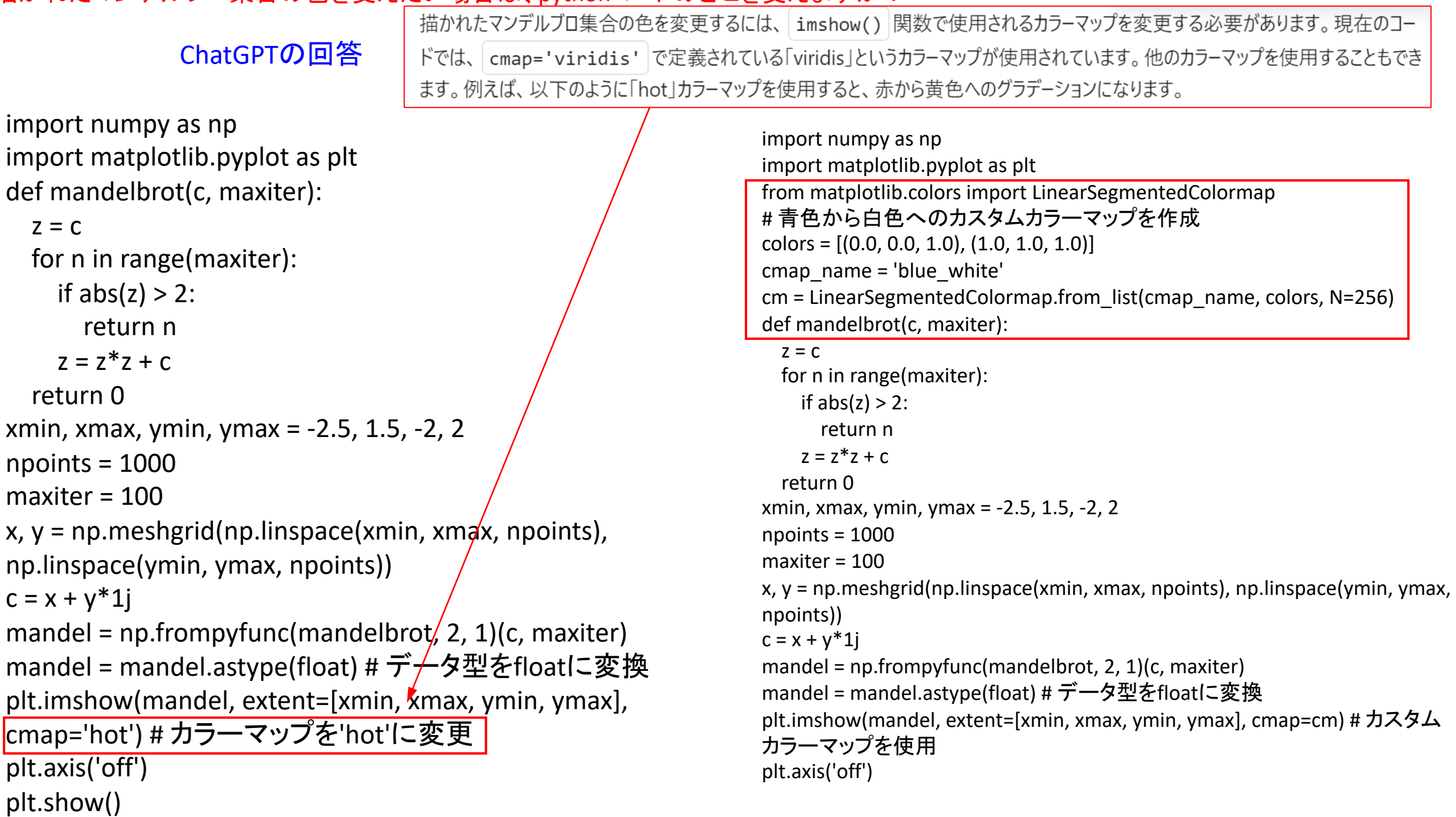

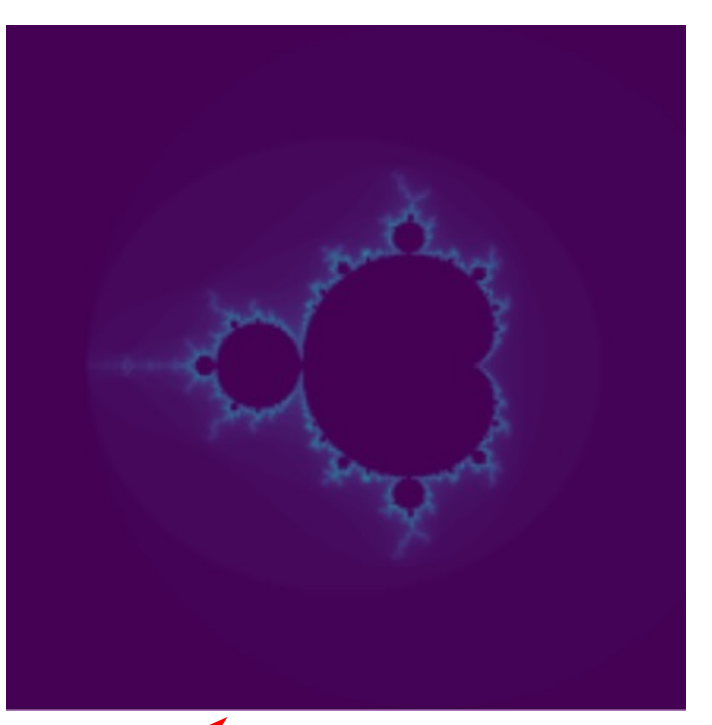

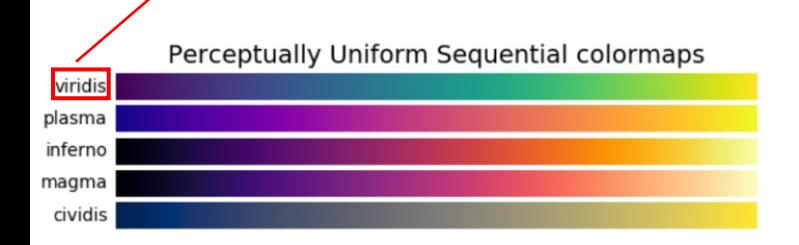

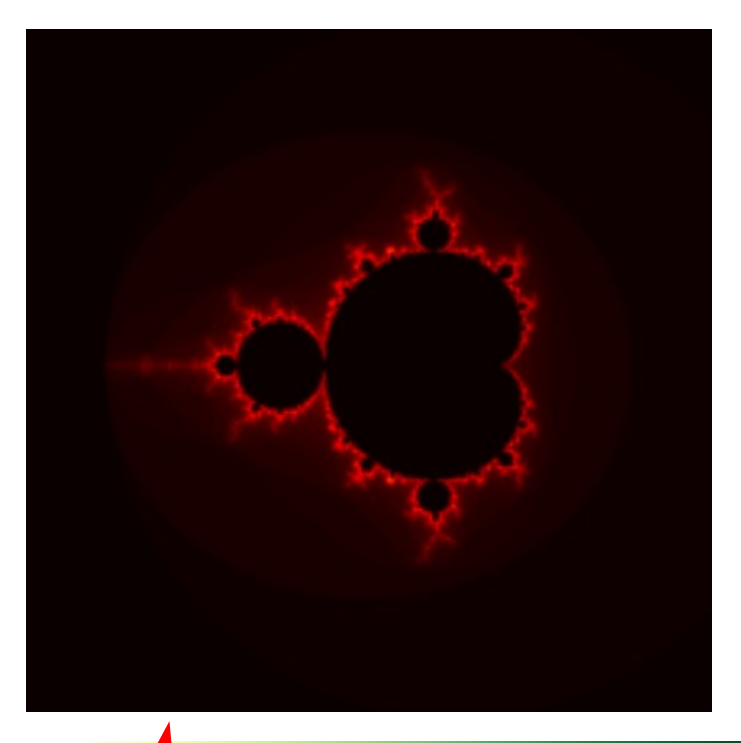

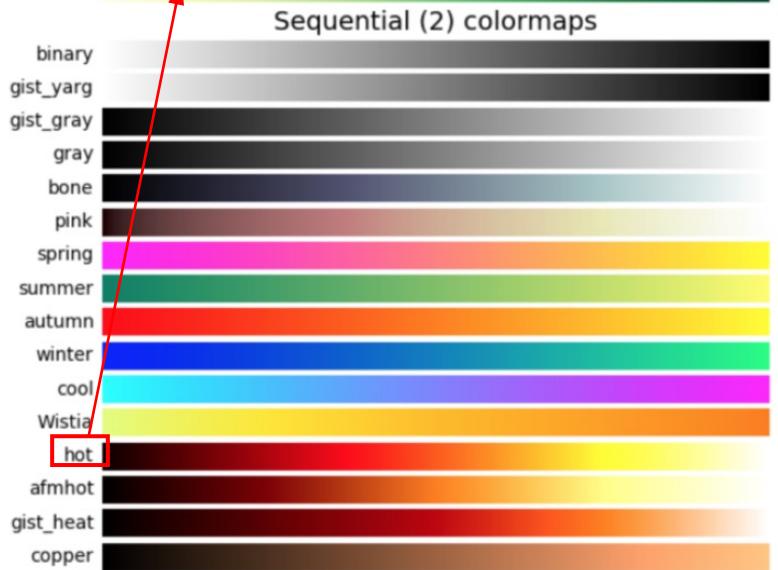

# cmap='viridis' cmap='hot' cmap\_name = 'blue\_white'

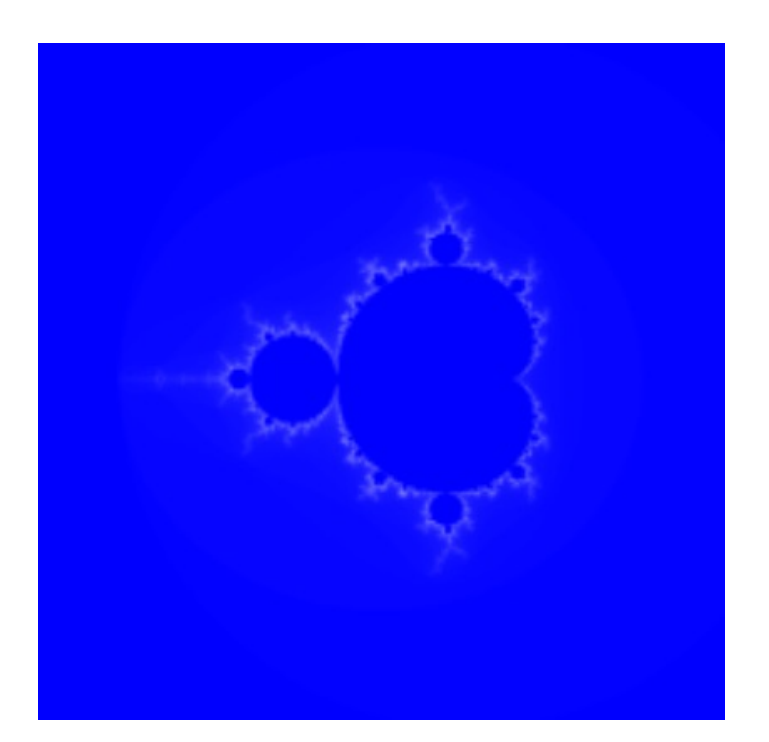

### マンデルブロ集合の範囲指定して拡大したい。<br>「マンテルフロ集合の範囲を指定して拡大するには、描画する範囲を変更する必要があります。具体的には、「imshow() 関数に渡

### す extent パラメータを変更します。 ChatGPTの回答以下は、範囲を指定して拡大した例です。ここでは、最初に描画する範囲を xmin=-2.5, xmax=1.5, ymin=-2, ymax=2と

し、その中心点を (cx, cy) に指定しています。次に、幅と高さがそれぞれ wx, wy である領域を描画するための新しい範囲を 計算し、それを extent パラメータとして imshow() 関数に渡しています。これにより、指定された範囲内にマンデルブロ集合が描 画されます。

この例では、中心点(cx, cy)を中心に、幅wx、高さwyの領 域を描画します。x0, y0, x1, y1を計算し、imshow()関数に 渡すことで、指定された範囲が描画されます。

import numpy as np import matplotlib.pyplot as plt def mandelbrot(c, maxiter):

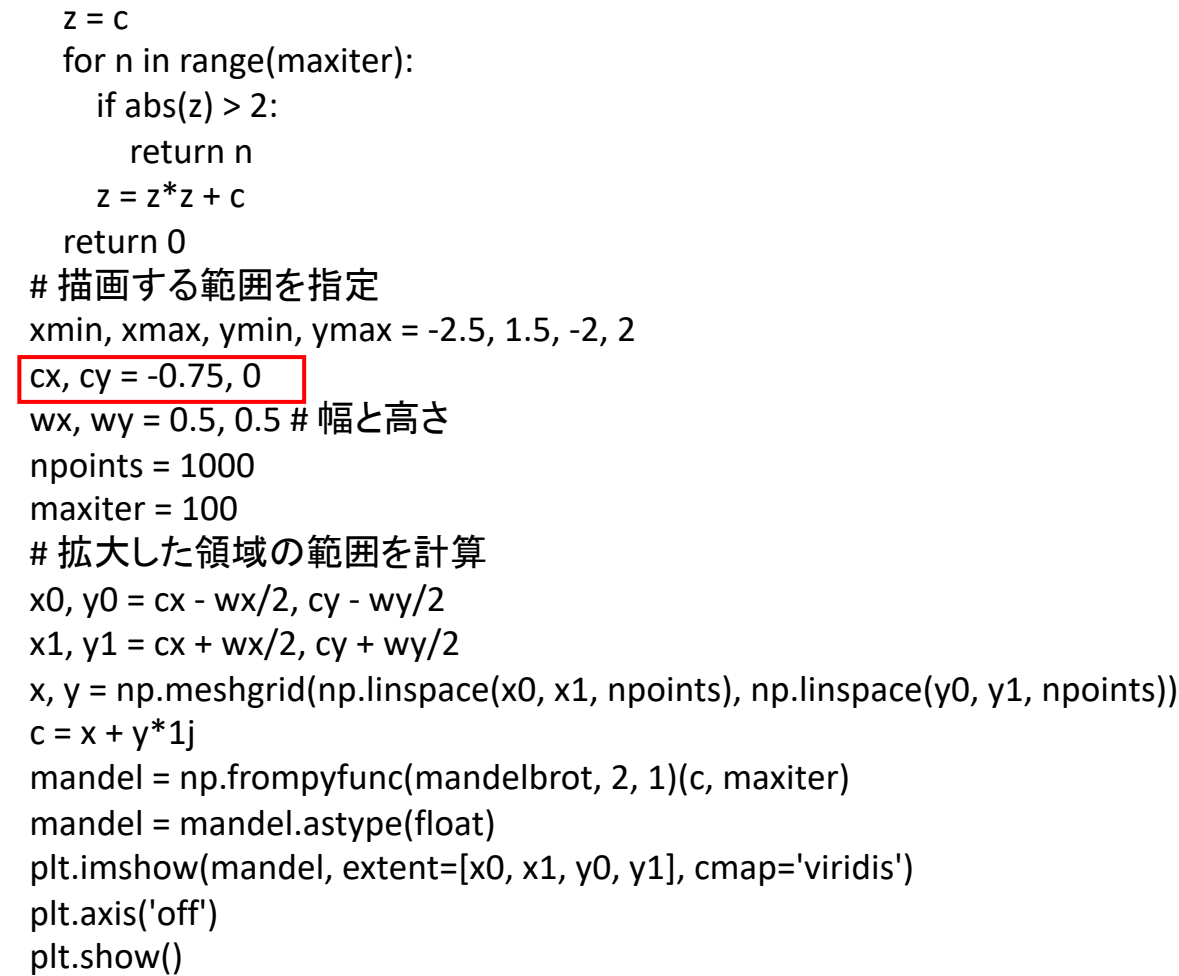

 $cx, cy = -0.75, 0$ 

cx, cy = -0.75, 0.4

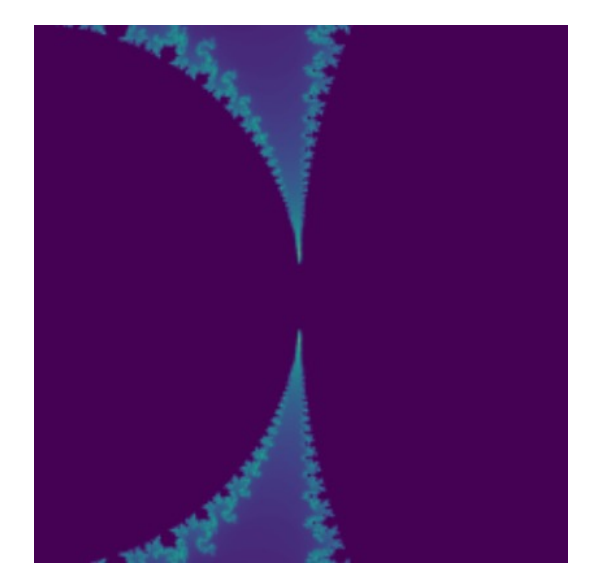

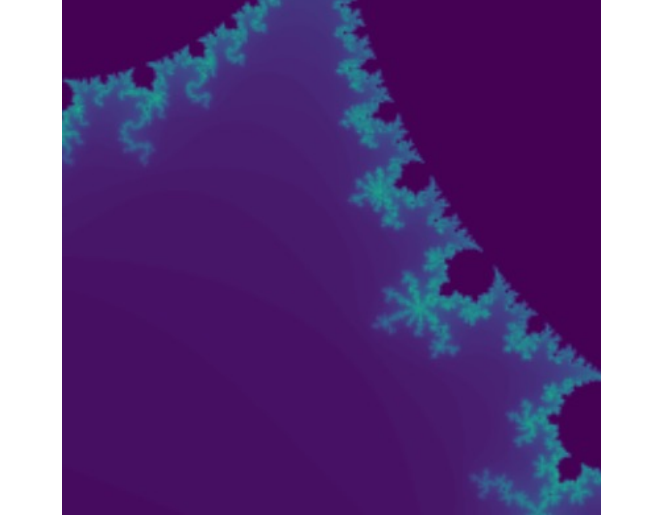